*JGW-T1301987* **14 Nov 2013**

# **Finite Element Analysis of Heat Links Using COMSOL Multiphysics**

**Takanori Sekiguchi Department of Physics, University of Tokyo**

## **1. Introduction**

#### **1.1. Purpose and Scope**

有限要素解析ソフトウェアとして COMSOL Multiphysics (Ver.4.2)を利用したヒートリンクの 機械的振動伝達特性の計算方法を本稿にて述べる。

#### **1.2. Applicable Documents**

"Finite elemental analysis of heat links for LCGT ", Y. Aso, JGW-G1000108-v4

#### **1.3. Version History**

 $\bullet$  14/11/2013, v1, initial release by T. Sekiguchi

### **2. Calculation Method**

# **2.1. Abstract**

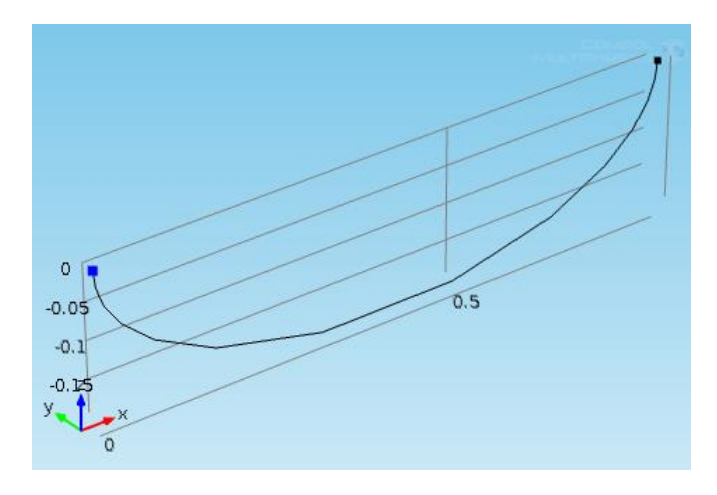

Fig.1: ヒートリンク

上図のようなヒートリンクの端点から端点までの機械的伝達関数を計算する。ヒートリン クの長さ(~ m)に対して線径が十分に小さい(~mm)ため、3 次元要素の有限要素解析では要 素数が多くなりすぎて計算に時間が掛かる。COMSOL には構造解析ツールの中に 1 次元要 素を計算するためのツール (Beam) があるので本計算ではそれを使用し計算時間を短縮す る。線径 d の円断面のワイヤーが N 本寄り集まったものを想定すると、ヒートリンクは断 面 2 次モーメント Izz = Nπd4/64、線密度 σ= Nρπd2/4 の弾性線として扱える。

ヒートリンクの両端にヒートリンク自身の質量に比較して十分に大きな質量 M を取り付け、

片方の端点に振幅 Fexの強制振動を加える。質量が十分に大きくヒートリンクからの力の寄 与が十分小さければ、強制振動を加えた端点に生じる加速度振幅は Ain=Fex/M となる。有限 要素解析でもう一方の端点の加速度振幅を求め、Ainで割ることで周波数応答を計算する。

細い線を使用した場合ヒートリンクは重力でたわみ変形する。重力変形した状態での周波 数応答を計算するやり方は G1000108 にあるが、どうも 1 次元要素のモデルではこの方法 では上手く計算できないようなので、本計算では重力変形による効果は無視する。

#### **2.2. Setting**

以下、ヒートリンク伝達関数計算モデルの構築方法を説明する。

- (1) Model Wizard より 3D を選択し、Structural Mechanics(構造力学)の中から Beam を選 択する。Study Type は Frequency Domain を選択する。
- (2) Geometry として Parametric Curve を選択し、長半径を a、短半径を b としてパラメトリ ック曲線を x = a\*cos(s), y=0, z=-b\*sin(s)と設定する。また図形の中心を(a,0,0)とし片方の 端点が座標原点に来るようにする(Fig. 2)。

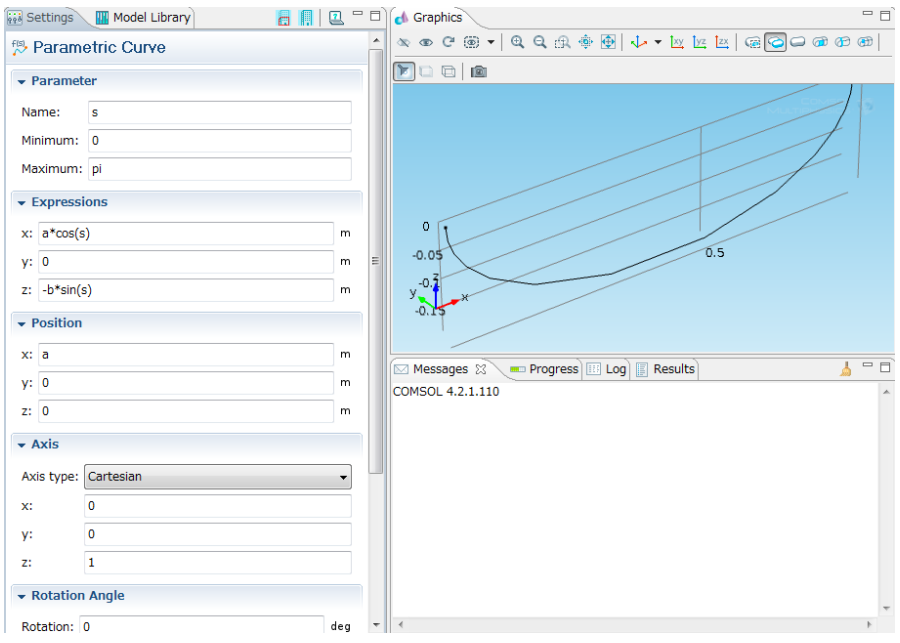

Fig.2: Geometry 設定

(3) Beam の Elastic Material Mode において、Specify から Young's modulus and Poisson ratio を選択する。Material にてヤング率・ポワソン比・密度を設定する(純アルミのデータ: E = 70 [GPa],  $v=0.34$ ,  $\rho = 2.7$  [g/cm<sup>3</sup>])

(4) Cross Section DataにおいてCross Section Definitionを User definedとし以下を設定する。 Area: Nπd2/4

Moment of inertia about z(y)-axis: Nπd4/64 Distance to shear center in local  $z(y)$  direction: 0 Torsional constant: Nπd4/32 Bending stress evaluation points: From specific points Evaluation points in local system:  $(d/2,0)$ ,  $(0,d/2)$ ,  $(-d/2,0)$ ,  $(0,-d/2)$ 

Torsional section modulus: Nπd3/16

Max shear stress factor in  $z(y)$  direction:  $4/3$ 

- (5) Section Orientation において orientation vector を選択し、(0,1,0)をローカルな y 軸に設 定する。
- (6) Point Massを追加しヒートリンク両端に質量M(~1e8)および集中慣性モーメントIxx, Iyy , Izz (~1e8)を設定する。
- (7) Point Load を追加し端点 1 に強制振動を加える。強制振動を加える方向を選択するパラ メータ cex を作成し、cex=1, 2, 3 の時にそれぞれ x, y, z に強制振動が加わるよう数式を 入力する(Fig.3)。

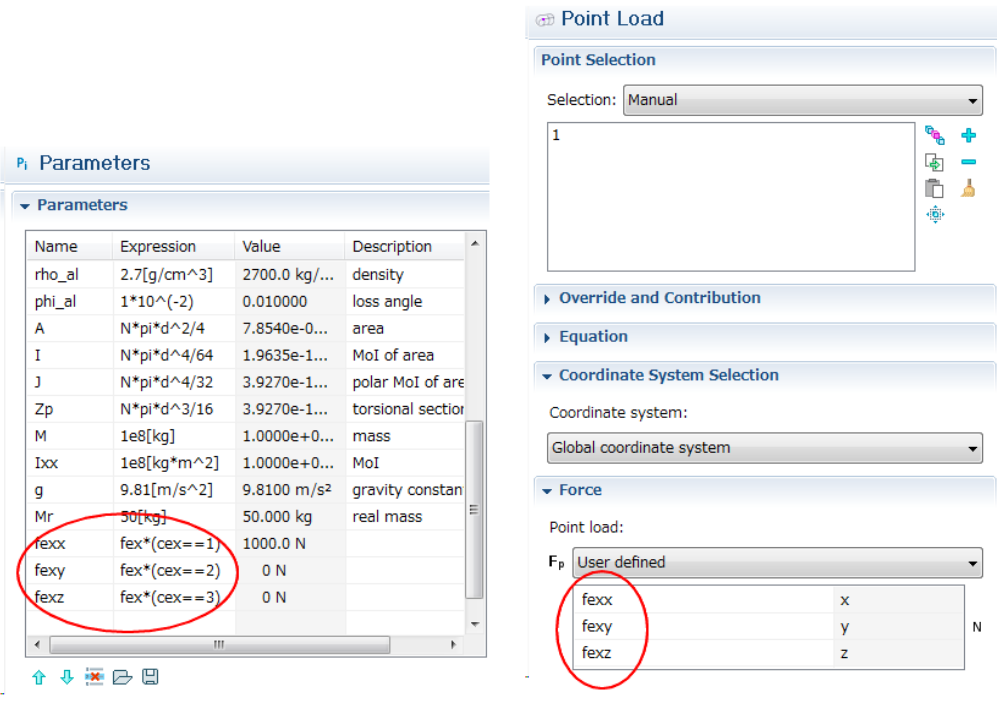

Fig.3 強制振動の設定

(8) Mesh の切り方として Free Quad を選択し以下の Distribution を設定する。 Distribution property: Predefined distribution type Distribution Method: Arithmetic sequence

Symmetric distribution および Reverse direction にチェックを入れる。これにより両端に 細かいメッシュを設定できる(Fig.4)。

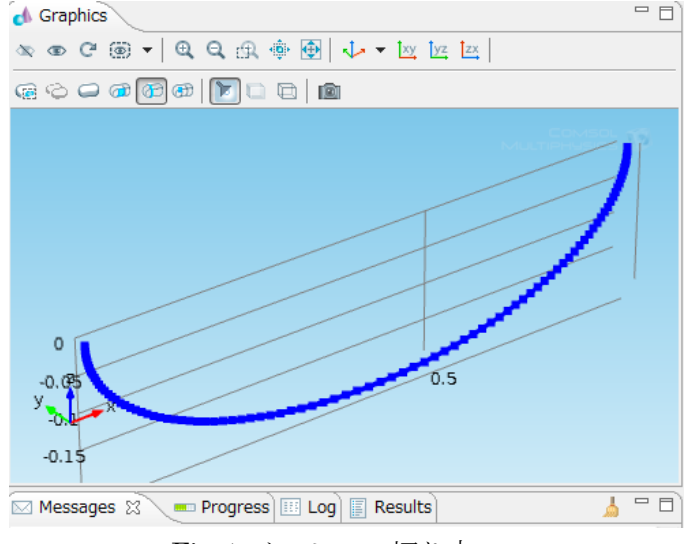

Fig.4 メッシュの切り方

- (9) Frequency Domain スタディで周波数ステップを設定する。 10^{range(fmin,(fmax-fmin)/(fstep-1),fmax)}としてパラメータ上で fmin, fmax, fstep を 変更できるようにしておくと後から調整しやすい。
- (10) パラメータを振って伝達関数を比較する時は Parametric Sweep を使用する。
- (11) Global definition において以下の variable を設定する。

```
omg = mod1.beam.omega
```

```
acc = mod1.beam.u_ttx*(cex == 1) + mod1.beam.u_tty*(cex == 2) + mod1.beam.u_ttz*(cex == 3)kspr = -acc^*M^2*omg^2/fex
```

```
tf = acc*M/fex*M/Mr
```
- kspr: ヒートリンクの実効ばね定数の周波数依存性
- tf: 質量 Mr のマスを付けた場合のヒートリンクの振動伝達関数
- (12) 計算を実行する。
- (13) 結果に 1D Plot Group を追加し、y-axis data として abs(tf)や abs(kspr)などを入力して 伝達関数の絶対値やばね定数の周波数依存性などをプロットする(Fig.5)。

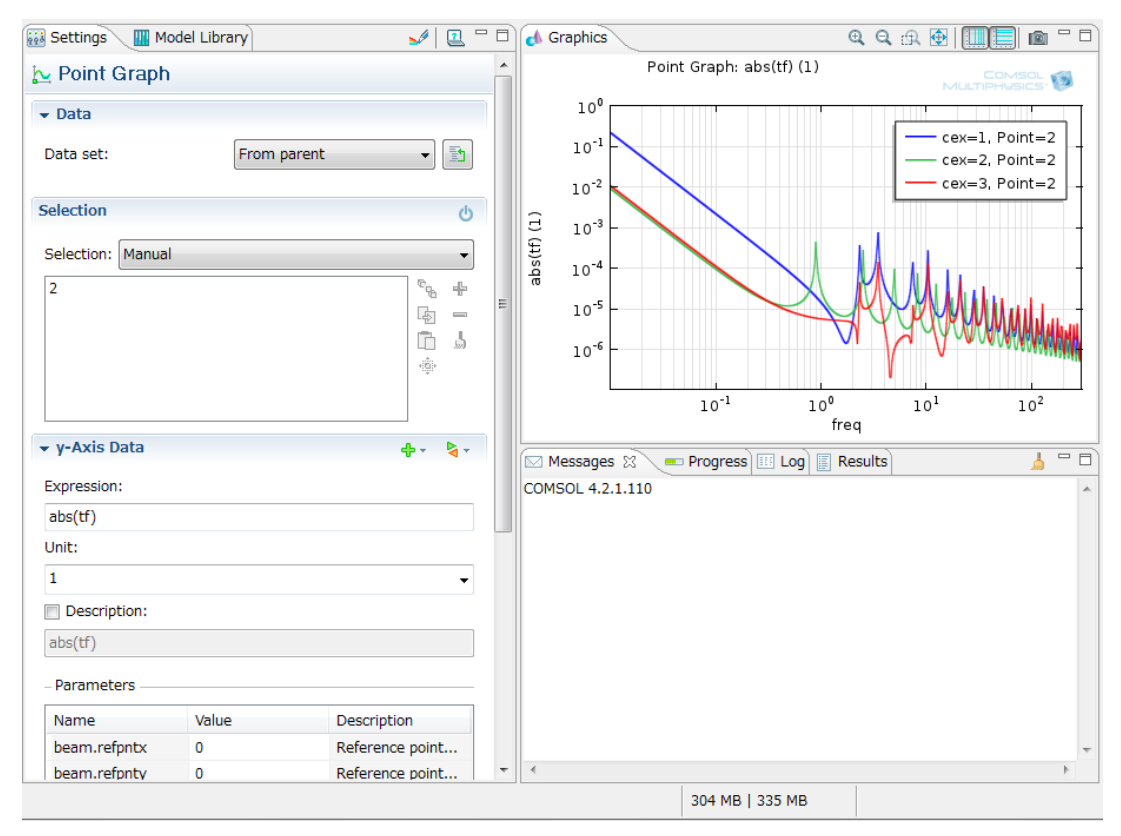

Fig.5: 計算結果の例